### **Information Retrieval Lab**

Welcome to the Information Retrieval Class 2023

## Agenda

- 1. Organization
- 2. Project Info
- 3. Hands-on Tutorial

### **Organization** Communication

- Slides, Announcements & Materials will be available at https://temir.org/teaching/information-retrieval-ss23/ information-retrieval-ss23.html
- Main Communication channel is email
  - Official announcements via Mail (check your student mails regularly!)
  - Optional Discord for group communication <sup>1</sup>

<sup>&</sup>lt;sup>1</sup>server "webis-lectures", mail us for access code

### Organization Grading

Two assessments:

- Project: Deadlines: 02.05.23, 06.06.23, 27.06.23
- Exam: Date: TBA

Project and Exam are mandatory and worth 50% each.

□ to receive a final grade, must receive a passing grade in both.

### Organization Project

You will create a domain-specific search engine for a collection of information retrieval publications, collected over the past decades, called the IR Anthology.

### Organization Project

### Project contents:

- Building and evaluating a domain-specific information retrieval system
- Data handling, indexing, implementation of suitable retrieval models, evaluation of search quality
- Three times throughout the term (for each milestone) you will hand in a jupyter notebook containing
  - Code
  - For each code snippet a description of what the code does in text form
  - A reflection on your process
- The project consists of 3 Milestones:
  - Data (Deadline: 02.05.23)
  - □ Methods (Deadline: 06.06.23)
  - Analysis (Deadline: 27.06.23)

# Organization

Preliminary Term Overview + Milestones

Milestones: 1) Data, 2) Methods, 3) Analysis

- Tutorials: Docker, Tira 1 [week 1: 04.04.23]
  Homework: repeat tutorials + (python + jupyter notebook tutorials if need be)
- Tutorial: Tira 2, Milestone 1) Data [week 2: 11.04.23] Homework: work on Milestone 1) Data
- □ Q&A [~ week 3: 18.04.23]

Homework: work on Milestone 1) Data

Tutorial: Milestone 2) Methods [~ week 5: 02.05.23 ] DEADLINE Milestone 1) Data, Homework: work on Milestone 2) Methods

### □ Q&A [~ week 6: 09.05.23]

Homework: work on Milestone 2) Methods

- Tutorial: Milestone 3) Analysis [~ week 10: 06.06.23 ] DEADLINE Milestone 2) Methods, Homework: work on Milestone 3) Analysis
- □ Q&A [~ week 12: 20.06.23]

Homework: work on Milestone 3) Analysis

Q&A [~ week 13: 27.06.23 ] DEADLINE Milestone 3) Analysis

## Organization

### **Outline of Todays Tutorial**

- We will use modern libraries and tools
  - Docker for deployment
  - ir\_datasets for data wrangling
  - PyTerrier for declarative retrieval pipelines

Agenda:

- Docker Tutorial
- Project Tutorial

### **Docker Tutorial** Docker Basics

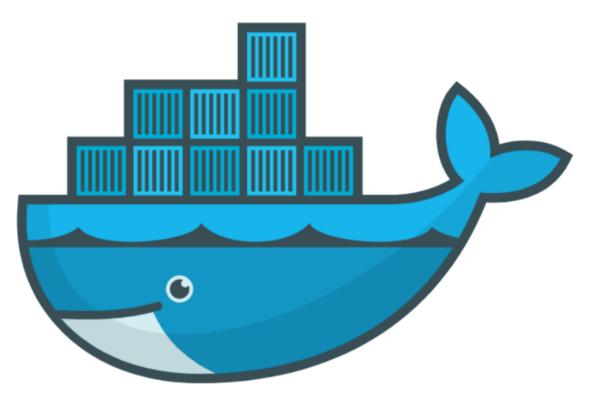

- □ Goal: If you can start/stop your jupyter notebook everything is fine
- https://docs.docker.com/get-docker/
- We will provide all required commands

#### Use Cases for Docker

- Run guest systems as containers
- Shipping and running micro services as portable images
- Exploring and experimenting with new technologies
- Encapsulation mechanism to deploy applications in parallel without conflicts

### Virtual Machines vs Docker

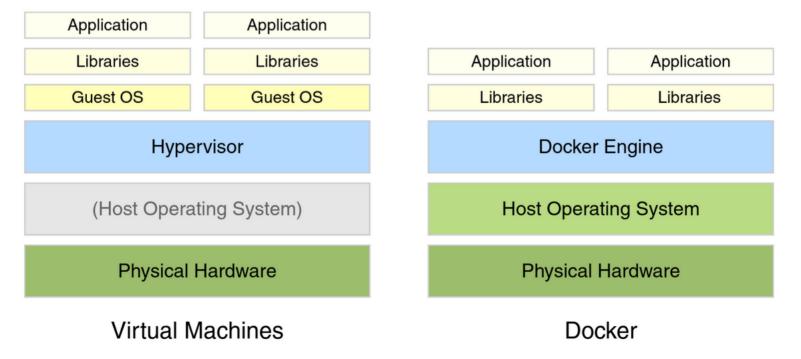

Example Docker Commands

- Visit hub.docker.com
- □ We use the bash and webis/tira-ir-starter-pyterrier images

### Example Docker Commands

- Visit hub.docker.com
- □ We use the bash and webis/tira-ir-starter-pyterrier images

Bash Image

```
docker run --rm -ti bash
```

- □ --rm: Remove container after completion
- □ -ti: Attach stdin and stdout
- □ ToDo: Run above comand without -ti. What happens?
- Do ToDo: Write text to some file, restart the container. What happens?

### Example Docker Commands

- Visit hub.docker.com
- □ We use the bash and webis/tira-ir-starter-pyterrier images

Bash Image

```
docker run --rm -ti bash
```

- □ --rm: Remove container after completion
- □ -ti: Attach stdin and stdout
- □ ToDo: Run above comand without -ti. What happens?
- ToDo: Write text to some file, restart the container. What happens?

Bash Image With Volume Mounts

```
docker run --rm -ti -v $PWD:/bla bash
```

- □ -v <host\_path>:<container\_path>: Mount the directory <host\_path> on the system to the directory <container\_path> within the container
- □ ToDo: Write text to some file so that it is persistent.

Jupyter Notebook and PyTerrier Pipelines with Docker

 We have preprared a Docker image with all reasonable libraries/frameworks preinstalled

```
docker run --rm -ti -p 8888:8888 \
 -v $PWD:/workspace/ \
 webis/tira-ir-starter-pyterrier:0.0.1-base \
 jupyter notebook --allow-root --ip 0.0.0.0
```

- -p <host\_port>:<container\_port>: Map port <host\_port> on the system to the port <container\_port> within the container
- jupyter notebook --allow-root --ip 0.0.0.0: The command executed in the container. This command starts a Jupyter notebook.
- □ ToDo: Play around with Python in the notebook for a few minutes

## **Project Tutorial**

Evaluation and Prototyping with TIRA

You will use TIRA.io for prototyping and the evaluation of the search engines.

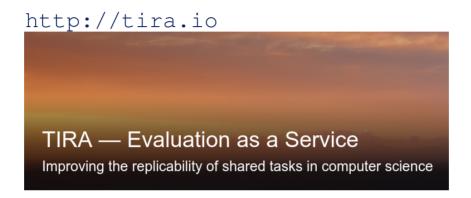

## **Project Tutorial**

Evaluation and Prototyping with TIRA

You will use TIRA.io for prototyping and the evaluation of the search engines.

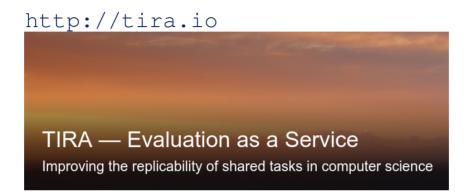

Procedure:

- 1. Implement Docker images to handle data access and retrieval
- 2. Upload image to dedicated image registry in TIRA
- 3. Everything is executed in a Kubernetes cluster

### **Project Tutorial** Tutorial

https://github.com/tira-io/ir-experiment-platform/tree/main/ir-datasets/tutorial

- □ Covers the full pipeline (data, retrieval, analysis)
- Creates all artifacts

## Homework

- □ You must work in groups of between 3 and 5 people.
- Homework until next week:
  - Find Group!
  - Mail us (1) your individual group name, (2) all group members, and (3) put all of your members in CC.
    - Theresa: theresa.elstner@uni-leipzig.de
    - Harry: harry.scells@uni-leipzig.de
  - You can get a Discord channel per group (optional, request this per email)